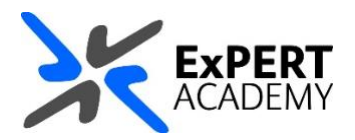

## UWL REPLAY: **COPY A RECORDING LINK AND SUBMIT IT AS AN ASSIGNMENT ON BLACKBOARD OR TURNITIN**

*This guide will show you how to copy a recording link and submit it as an assignment on Blackboard or Turnitin assignment. This is useful for student who have been requested by their lecturer to share their recording links as assignments*.

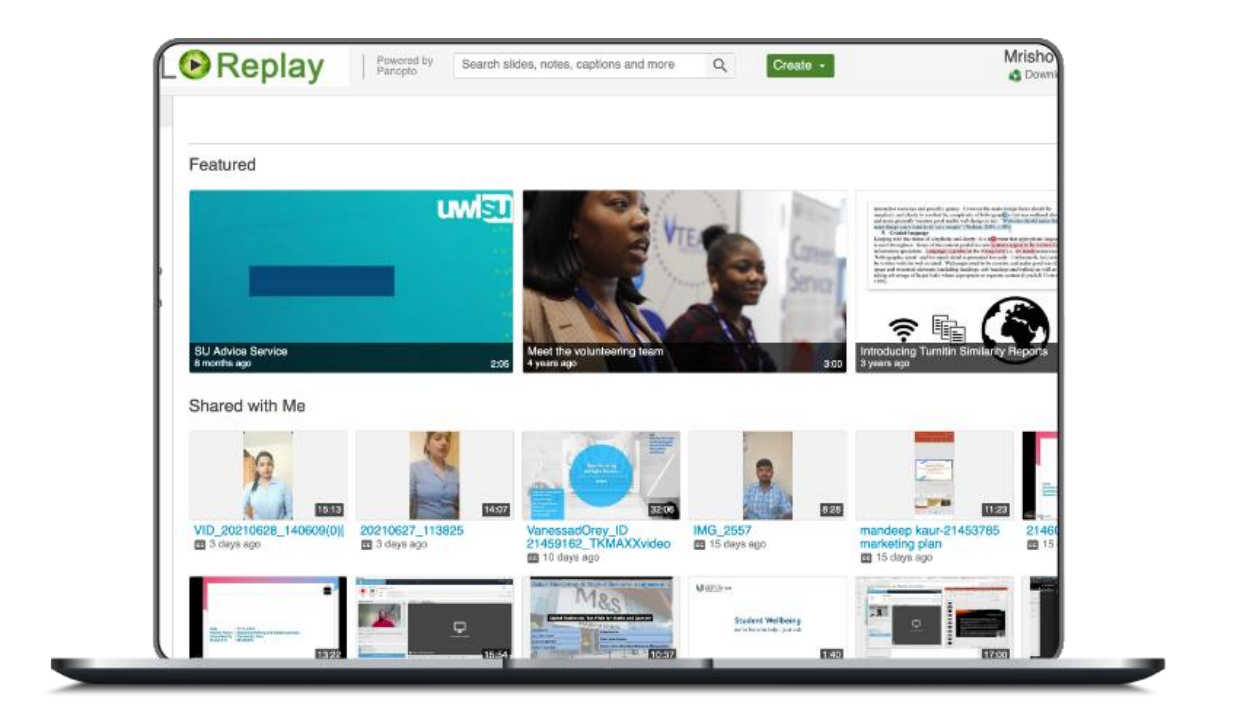

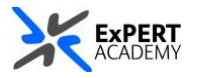

1. Once your recording is uploaded in the correct assignment folder, hover on it and select **share**.

\* *Guidance on how to upload recordings to UWL Replay is available here: how to upload a recording to UWL Replay*.

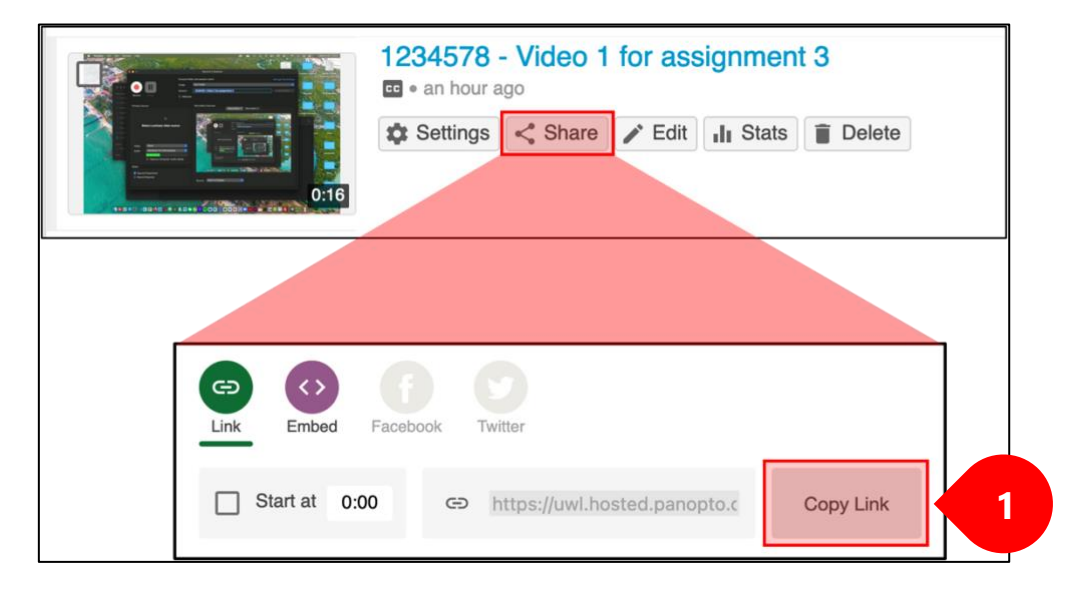

\* *With the link of the recording copied, paste it in a word document and submit it as an assignment to Turnitin or Blackboard, as per your lecturer's instructions*.